# **ACTIVE DATA CALENDAR**

## MOBILE HEADER & FOOTER DEVELOPMENT

## **Overview**

Active Data Calendar contains built-in mobile friendly views for the vast majority of mobile devices. The application will automatically detect the type of mobile device being used to access the application and render your event calendar in the appropriate format.

Support for mobile devices is native to Active Data Calendar 3.12 and is part of a basic installation with a default CSS (cascading style sheet) for the following major operating systems:

- Apple iOS
- Google Android
- Blackberry OS
- Palm OS
- Opera Mini

## **Getting Started**

To get started with skinning the mobile view of Calendar, first login into Active Data Calendar and go to <u>*Configuration: Mobile Settings*</u> This allows you to view the currently configured device detection settings. Use your URL in place of the sample one below to get directly to a browser view on your desktop computer of the mobile site view and locate the native Calendar CSS file.

- Calendar Mobile View: <a href="http://demo.activedatax.com/training/mobile/mobilelist.aspx">http://demo.activedatax.com/training/mobile/mobilelist.aspx</a>
- Calendar Mobile CSS: <u>http://demo.activedatax.com/training/mobile/mobile.css</u>

### **Designing Custom Mobile Headers and Footers**

When designing a header and footer for your mobile view, it is best to keep things as simple as possible. While most modern smart phones can handle viewing web applications very well, the entire purpose of the mobile view is to get the information to your user quickly and cleanly. Active Data recommends a simple graphic header for your mobile Calendar view, linked back to your website and free of any menus or complicated navigational elements.

## Typical Header Design (by Active Data)

<meta name="viewport" content="width=device-width,initial-scale=1">

<style type="text/css">

/\*Pre-Footer Div\*/

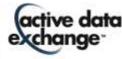

```
.mobilepagebottom {margin:5px auto;background: url([absolute fil[e] path]) top left repeat-x
scroll;padding-top:5px;text-align:center;}
/*Powered by styling*/
#powered { color: #808080; font-family: verdana, san-serif; font-size: 13px;}
#powered a { color: #808080; }
</style>
</div style="text-align:center; background: #000000; width: 100%;">
<img src="[absolute image path]" href="[link to website]"/>
</div>
```

This creates a simple div spanning the width of the viewport, with the graphic header placed square in the middle. If the phone is turned on its side, the phone in most cases will automatically compensate and maintain the header look.

# Typical Footer Design (by Active Data)

```
<div class="mobilepagebottom" style="text-align:center;">
Powered by <a href="http://www.activedatax.com">Active Data Exchange</a>
```

### </div>

As you can see, we required some additional CSS styling on this particular header and footer set, so we used embedded styles to reduce external calls that could negatively impact the mobile experience.

For the graphics, Active Data recommends an image of less than 320px. This reduces the risk that changing the screen orientation will force the user to have to scroll sideways on the phone.

Any HREFs must be absolute paths, as well as any JavaScript or CSS calls. As support for mobile browsers is still growing, we recommend creating and implementing extremely simple headers and footers.

# **Remember the Basics**

- Keep it simple.
- External style sheets are not recommended; if you must them, use embedded or inline styles.
- Images must be less than 320px in width to prevent scaling issues.

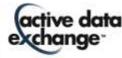

- Use absolute file paths not relative.
  - Absolute Path: <u>http://demo.activedatax.com/training/images/header.jpg</u> [YES]
  - Relative Path: //images/header.jpg [NO]
- Simple divs and tables can create a simple, functional and mobile-specific header and footer.

# Support

Please contact Product Support at (610)-997-8100 or <a href="mailto:support@activedatax.com">support@activedatax.com</a> for further assistance.

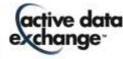